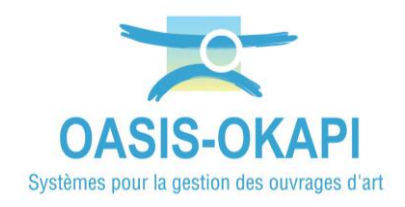

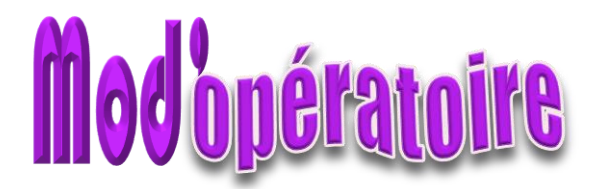

## **Centrage de la carte dans OASIS-WEB**

*La démarche est illustrée sur les données de la Métropole Aix Marseille Provence.*

## **Principe**

Centrer par défaut l'application OASIS-WEB sur une zone géographique prédéfinie.

## **Paramétrage dans l'interface Paramétrage d'OASIS**

*Nous vous invitons, si nécessaire, à vous reporter à la documentation en ligne* 

Ouvrir l'interface « OASIS Paramétrage » :

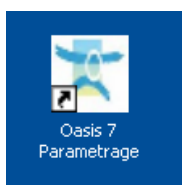

o Avec un profil Administrateur.

Menu Paramétrage/Listes de références :

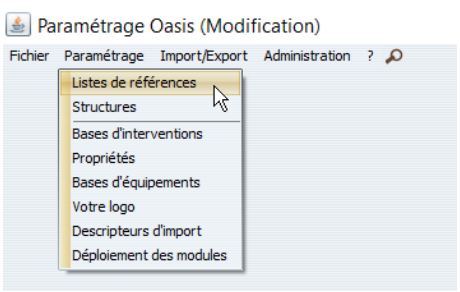

 Développer l'entrée « Viewer » et éditer le paramètre « Oasis Web 2 – Configuration » :

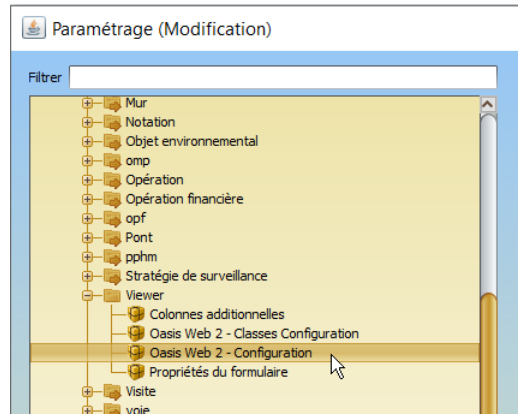

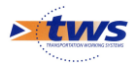

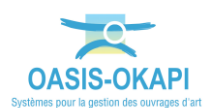

 Le paramètre « Oasis Web 2 – Configuration » est édité dans la partie droite de l'interface :

| Paramétrage (Modification)<br>$\mathbf{E}$                                                                                                    |                                                                                                    |
|----------------------------------------------------------------------------------------------------|----------------------------------------------------------------------------------------------------|
| Filtrer<br><b>Mur</b><br>Notation<br>Objet environnemental<br>omp<br>Opération<br>Opération financière<br>opf<br>Pont<br>pphm<br>Stratégie de surveillance<br>Viewer<br>Colonnes additionnelles<br>Oasis Web 2 - Classes Configuration<br>Oasis Web 2 - Configuration<br>Propriétés du formulaire<br>/isite | Latitude initiale<br>Longiture initiale<br>Zoom initial<br>$0 \leq x = 1$<br>$\le$ = 19<br>Afficher un symbole à l'extrémité des objets linéaires [<br>Afficher le repérage GPS en continue<br>Extension des fichiers KIE: .zip<br>Répertoire des visites okapi |

*Ici, le paramétrage par défaut*

- Pour centrer la carte, renseigner :
	- o Les coordonnées de **Latitude initiale**
	- o Les coordonnées de **Longitude initiale**
	- o Eventuellement le niveau de **Zoom initial**

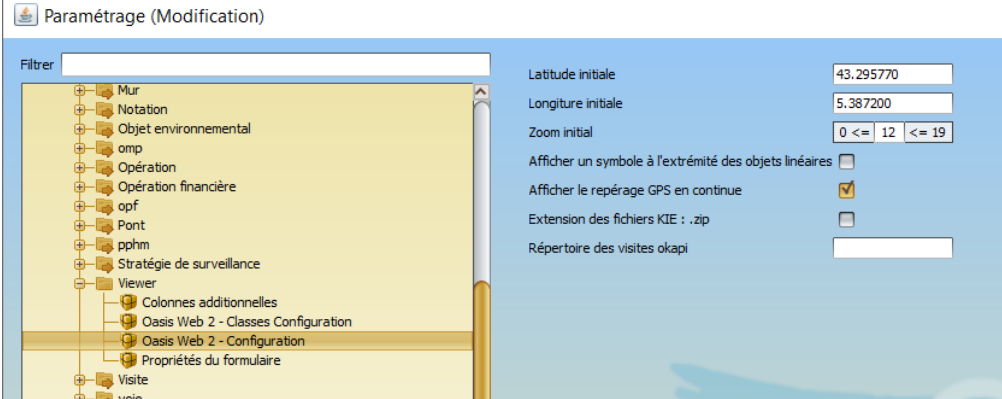

*Ici, le paramétrage pour centrer la carte sur la Métropole Aix Marseille Provence*

Fermer la fenêtre et l'interface de paramétrage.

## **Vérification dans l'interface WEB d'OASIS**

Ouvrir l'interface « OASIS Web » :

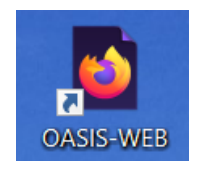

o Avec votre login.

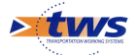

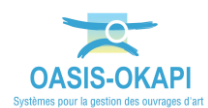

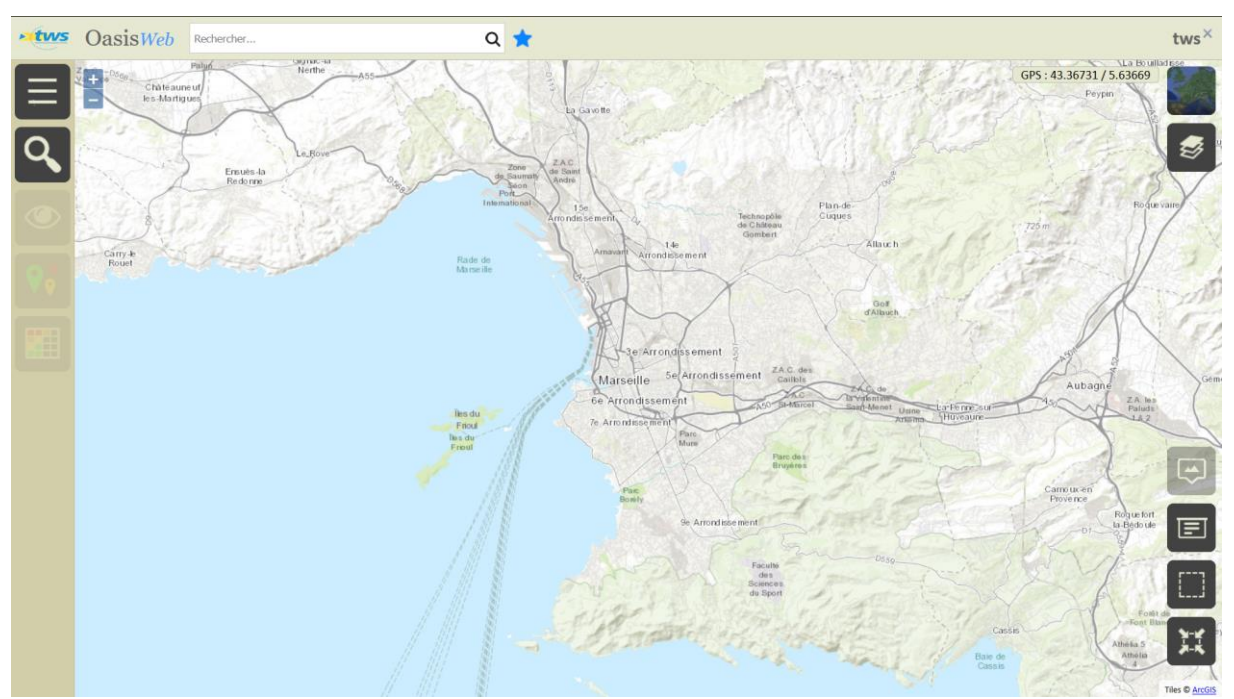

L'interface selon les coordonnées renseignées au paramétrage :

*Ici, la carte est centrée sur la Métropole Aix Marseille Provence*

 Par défaut, c'est-à-dire lorsqu'aucune coordonnée ni niveau de zoom n'est renseigné au niveau du paramétrage, la carte est centrée sur la France :

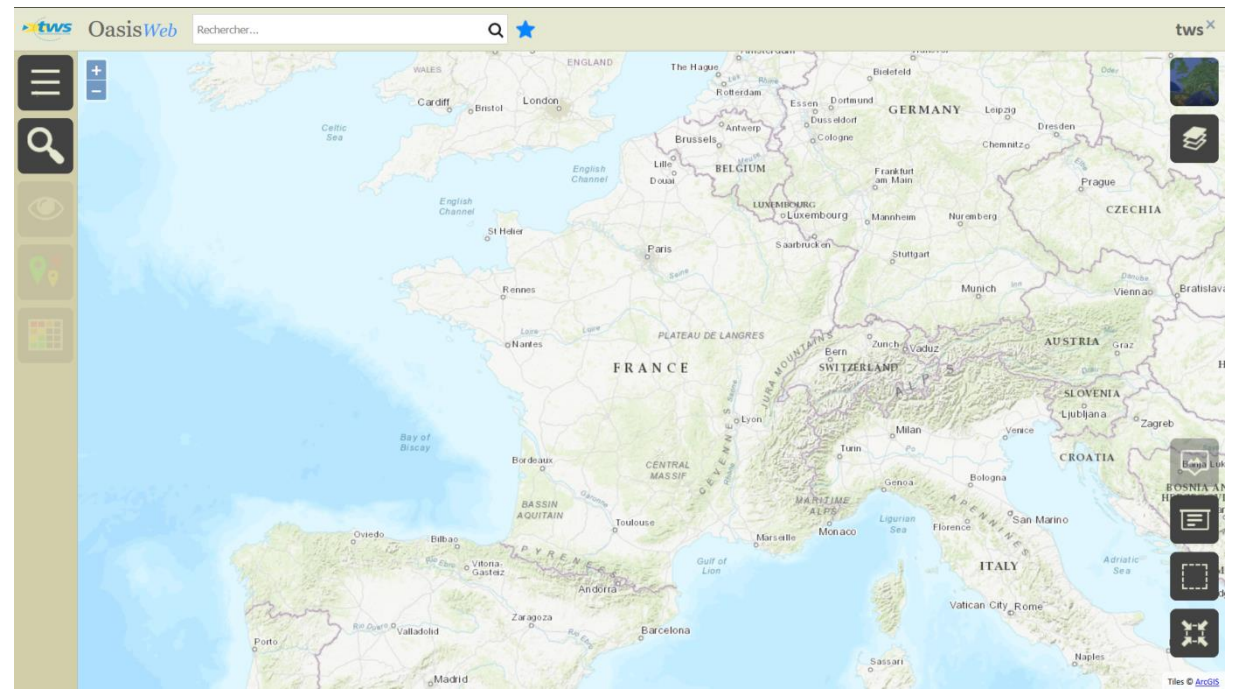

*Ici, la carte est centrée sur la France*

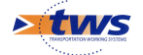